# **DRIVE Billing**

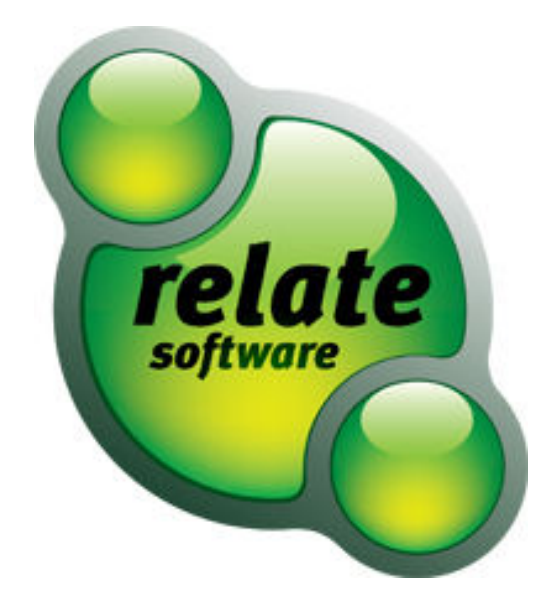

# SUPPORT SERVICES

Relate is committed to strong customer services and satisfaction. At all times you will be able to make contact with our company and technical services teams.

You can make contact with our support department in the following ways:

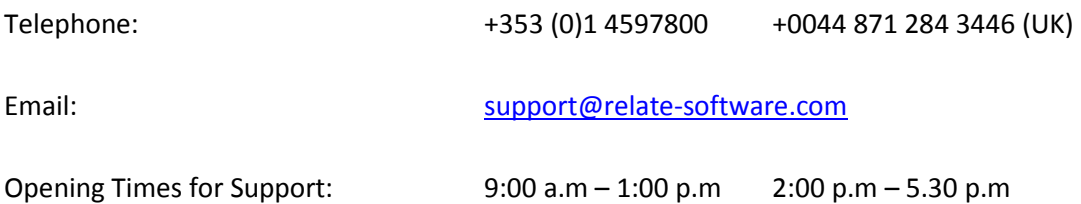

This document is protected under copyright law and may not be reproduced in any format whatsoever without the prior written consent of Mabruk Limited T/A Relate Software. Failure with this condition may result in prosecution. The program and documentation are protected under copyright law and the program is licensed for use by the user who has completed the Software Registration agreement and the program is licensed under the conditions referred to in the Software Licence Agreement.

Relate Software does not warrant that the software package will function properly in every hardware/software environment. The software may encounter problems working in combination with modified versions of the operating system, with certain print-spooling or file facility programs, or with certain printers supplied by independent manufacturers.

Rigorous testing of the software is carried out by Relate Software and all documentation and help files are reviewed, however Relate makes no warranty or representation, either express or implied, with respect to this software or documentation, their quality, performance, merchantability, or fitness for a particular purpose.

The software and documentation are licensed 'as is', and the licensee, by making use of the system assumes the entire risk as to their quality and performance.

Relate will not be liable for direct, indirect, special, incidental, or consequential damages arising out of the use or inability to use the software or documentation, even if advised of the possibility of such damages. In particular, and without prejudice to the generality of the foregoing, Relate will not incur any liability for any programs or data stored. Relate will not incur any costs of recovering such programs or lost data for whatever reason.

We reserve the right to alter, modify, correct and upgrade our software and documentation without notice.

© 2012 Relate Software South City Business Park, Tallaght, Dublin 24, Ireland All Worldwide Rights Reserved

# **CONTENTS**

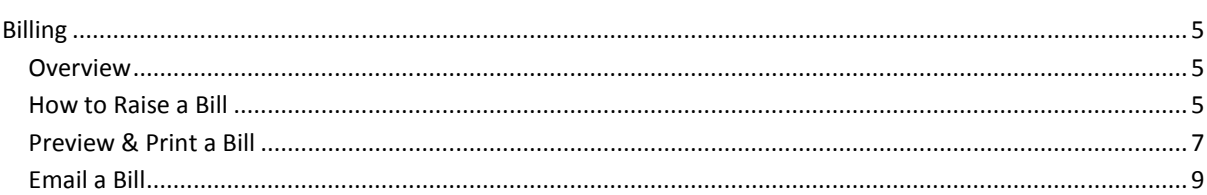

# **BILLING**

#### OVERVIEW

DRIVE Billing is very comprehensive and can deal with a multitude of billing scenarios. DRIVE allows for the following type of billing facilities:

- Draft Billing
- Proforma Billing
- Cross Client & Linked Billing
- Automatic Reversals
- Copy Bill

For the purpose of this training guide we will try showing you how to produce a simple bill. We will not deal with the complications of accrued WIP and write-offs. There are separate guides to cover these areas.

### HOW TO RAISE A BILL

Click Fees Ledger on the left-hand navigation toolbar and select the first heading Bills. The bill browse will show you all the current bills. DRAFT Bills appear in blue text and have a different numbered sequence to other bills. DRAFT Bills are optional and a continuous bill number sequence is also optional. The Status of a Bill will also appear on the browse. If this column is not on you can add it manually through the column chooser.

| DRIVE (Version 2.1)                                                          |                  |                                             |                               |                  |                                     |                      |           |          |                     |                       | $-6-x$                       |
|------------------------------------------------------------------------------|------------------|---------------------------------------------|-------------------------------|------------------|-------------------------------------|----------------------|-----------|----------|---------------------|-----------------------|------------------------------|
| <b>COLLAPSION CONTINUES</b>                                                  |                  | Accounts Marketing Reports Tools Theme Help |                               |                  |                                     |                      |           |          |                     |                       |                              |
| C-                                                                           | View Current Yea |                                             | o                             | Show <b>Show</b> |                                     |                      |           |          |                     |                       |                              |
| Fees Ledger                                                                  | <b>Bills</b>     |                                             |                               |                  |                                     |                      |           |          |                     |                       |                              |
| $\mathbb{Z}$ Bills                                                           | Date             | <b>Current Status</b>                       | <b>Bill No.</b>               | Ref. No.         | <b>Client</b>                       | <b>Job</b>           | Net       | VAT      | Gross               | Analysis              | <b>Created By</b>            |
| Credit Notes                                                                 | 07/10/2011       | Drafted                                     | <b>INN</b> 21                 | 27               | <b>Flats Limited</b>                | Audit                | 620.00    | 108.50   |                     | 728.50 Split Analysis | Laurence J Pyzer             |
| Lodgements                                                                   | 07/06/2011       | Reviewed                                    | 25                            | 25               | The Black Stuff Limited             | Audit                | 999.00    | 0.00     | 999.00 Fees         |                       | Laurence J Pyzer             |
| 图 Journals                                                                   | 07/06/2011       | Signed Off                                  | 26                            | 26               | <b>Burnells Booksellers Limited</b> | Annual Audit 2006    | 888.00    | 177,60   | 1.065.60 Fees       |                       | Laurence J Pyzer             |
|                                                                              | 02/06/2011       | Approved                                    | 24                            | 24               | <b>Batch Builders Limited</b>       | <b>Corporate Tax</b> | 0.00      | 0.00     | 0.00 Fees           |                       | Laurence J Pyzer             |
| Currency Adjustment                                                          | 31/05/2011       | Signed Off                                  | 23                            | 23               | <b>Essex Bricks Company Limited</b> | Audit                | 600.00    | 105.00   | 705.00 Fees         |                       | Laurence J Pyzer             |
| $\Sigma$ Fees Allocation                                                     | 25/11/2010       | Signed Off                                  | 21                            | 21               | <b>Braintree Zoological Gardens</b> | Audit                | 5,000.00  | 875.00   | 5,875.00 Fees       |                       | Laurence J Pyzer             |
| Recurring Bills                                                              | 14/04/2009       | Signed Off                                  | <b>INN</b> 19<br><b>RB</b> 11 | 19               | Louis's Sandwich Bar Limited        |                      | 400.00    | 70.00    | 470.00 Fees         |                       | Laurence J Pyzer             |
| <b>Coll</b> <i><b>Resources</b> Resoluts</i>                                 | 01/01/2009       | Signed Off                                  |                               | $\overline{2}$   | <b>Essex Bricks Company Limited</b> | Audit                | 250.00    | 43.75    | 293.75 Fees         |                       | Laurence J Pyzer             |
|                                                                              |                  |                                             |                               |                  |                                     |                      |           |          |                     |                       |                              |
| <b>DRIVE Desktop</b>                                                         |                  |                                             |                               |                  |                                     |                      |           |          |                     |                       |                              |
| My Communications                                                            |                  |                                             |                               |                  |                                     |                      |           |          |                     |                       |                              |
| Document Management                                                          |                  |                                             |                               |                  |                                     |                      |           |          |                     |                       |                              |
| Deadine Management                                                           |                  |                                             |                               |                  |                                     |                      |           |          |                     |                       |                              |
| Marketing                                                                    |                  |                                             |                               |                  |                                     |                      |           |          |                     |                       |                              |
| Dashboards                                                                   |                  |                                             |                               |                  |                                     |                      |           |          |                     |                       |                              |
| Workflow Management                                                          |                  |                                             |                               |                  |                                     |                      |           |          |                     |                       |                              |
| WIP Ledger                                                                   |                  |                                             |                               |                  |                                     |                      |           |          |                     |                       |                              |
| <b>Fees Ledger</b>                                                           |                  |                                             |                               |                  |                                     |                      |           |          |                     |                       |                              |
| Purchase Ledger                                                              |                  |                                             |                               |                  |                                     |                      |           |          |                     |                       |                              |
| <b>Bank and Cash</b>                                                         |                  |                                             |                               |                  |                                     |                      |           |          |                     |                       |                              |
| Nominal Ledger                                                               |                  |                                             |                               |                  |                                     |                      |           |          |                     |                       |                              |
| $\blacksquare$                                                               |                  |                                             |                               |                  |                                     |                      | 8,757.00  | 1,379.85 | 10,136.85           |                       |                              |
| <b>8</b> Laurence J Pyzer [LJP] is logged into Database : Drive_Newdemo20101 |                  |                                             |                               |                  |                                     | v2.1.26              | 8 Records |          | 07/10/2011 04:42:09 |                       | G<br>Duration: 01:27:52      |
| c                                                                            |                  | 些<br>ัก                                     |                               | S                | 囶                                   |                      |           |          |                     | $EN$ $\rightarrow$    | 16:42<br>使 扫 ト<br>07/10/2011 |

**Figure 1** 

Click the New button to raise a new bill. The new bill screen is made up of a number of sections. The header has the following details:

- Posting Details
- Approval Details
- Billing Details

The centre contains the Job Split information where the Bill and WIP amounts are split over the various jobs you may be billing on the specific client.

The bottom section has three tabs:

- WIP Allocation
- Recovery
- Nominal Analysis

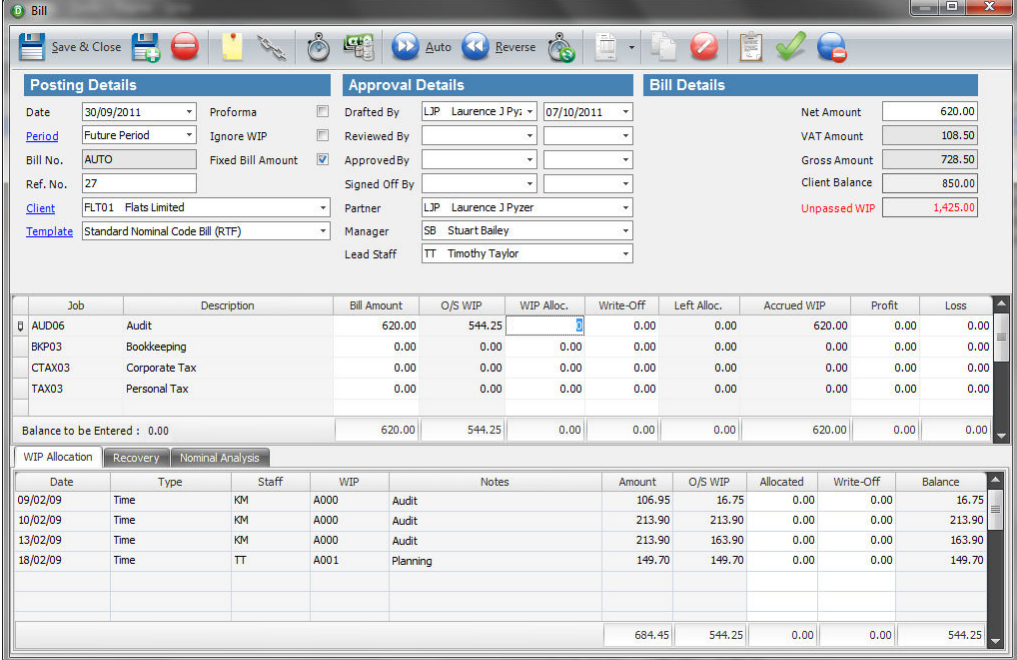

#### **Figure 2**

Fill the posting details section; date, period, Bill number can be manual or automatic. Ref No. Select your client. The centre section will automatically fill with the jobs the client has. The Approval Details will default in with the Drafted By details.

Enter the Net Amount under the Bill Details as in **Error! Reference source not found.**

Next split the Net Amount over the different jobs under the Bill Amount column in the centre section. Allocate WIP and Profits and Losses on each job line. The centre section needs to agree with the overall bill amount and WIP Allocation Tab below before you can proceed or save the bill.

Once you have completed the centre section you can click the AUTO button on the top of the screen on each job and it will auto allocate against the WIP entries under the WIP Allocation Tab.

Recovery Tab will automatically complete so long as the defaults have been setup, if not you need to manually allocate.

The nominal analysis will also automatically complete so long as the defaults have been setup, if not you need to manually allocate.

Click the Save button. The new bill will appear in the browse.

## PREVIEW & PRINT A BILL

To print the bill simply click on the Preview Button on the bill browse as follows:

| DRIVE (Version 2.1)                                                                                                    |            |                                    |                               |                |                                     |                      |                  |                |                     |                       | $\begin{array}{c c c c c} \hline \multicolumn{1}{c }{\textbf{}} & \multicolumn{1}{c }{\textbf{}} & \multicolumn{1}{c }{\textbf{}} & \multicolumn{1}{c }{\textbf{}} & \multicolumn{1}{c }{\textbf{}} & \multicolumn{1}{c }{\textbf{}} & \multicolumn{1}{c }{\textbf{}} & \multicolumn{1}{c }{\textbf{}} & \multicolumn{1}{c }{\textbf{}} & \multicolumn{1}{c }{\textbf{}} & \multicolumn{1}{c }{\textbf{}} & \multicolumn{1}{c }{\textbf{$ |  |
|----------------------------------------------------------------------------------------------------|------------|------------------------------------|-------------------------------|----------------|-------------------------------------|----------------------|------------------|----------------|---------------------|-----------------------|----------------------------------------------------------------------------------------------------|--|
| File Vie<br>Postings Accounts                                                                                                    |            | darketing Reports Tools Theme Help |                               |                |                                     |                      |                  |                |                     |                       |                                                                                                    |  |
|                                                                                                    |            | ew Current Year Transactions       |                               | Show           |                                     |                      |                  |                |                     |                       |                                                                                                    |  |
| Fees L                                                                                                    | dills      |                                    |                               |                |                                     |                      |                  |                |                     |                       |                                                                                                    |  |
| <sup>2</sup> Bils                                                                                                    | Date       | <b>Current Status</b><br>×         | Bill No.                      | Ref. No.       | Client                              | <b>Job</b>           | Net              | VAT            | Gross               | Analysis              | Created By                                                                                                    |  |
| Credit Notes                                                                                                    | 07/10/2011 | Drafted                            | <b>INVO21</b>                 | 27             | <b>Flats Limited</b>                | Audit                | 620.00           | 108.50         |                     | 728.50 Split Analysis | Laurence J Pyzer                                                                                                    |  |
| Lodgements                                                                                                    | 07/06/2011 | Reviewed                           | 25                            | 25             | The Black Stuff Limited             | Audit                | 999.00           | 0.00           | 999.00 Fees         |                       | Laurence J Pyzer                                                                                                    |  |
| 3ournals                                                                                                    | 07/06/2011 | Signed Off                         | 26                            | 26             | <b>Burnells Booksellers Limited</b> | Annual Audit 2006    | 888.00           | 177.60         | 1,065.60 Fees       |                       | Laurence 3 Pyzer                                                                                                    |  |
|                                                                                                    | 02/06/2011 | Approved                           | 24                            | 24             | <b>Batch Builders Limited</b>       | <b>Corporate Tax</b> | 0.00             | 0.00           | 0.00 Fees           |                       | Laurence 3 Pyzer                                                                                                    |  |
| & Currency Adjustment                                                                                                    | 31/05/2011 | Signed Off                         | 23                            | 23             | Essex Bricks Company Limited        | Audit                | 600.00           | 105.00         | 705.00 Fees         |                       | Laurence 3 Pyzer                                                                                                    |  |
| $\Sigma$ Fees Alocation                                                                                                    | 25/11/2010 | Signed Off                         | 21                            | 21             | <b>Braintree Zoological Gardens</b> | Audit                | 5,000.00         | 875.00         | 5,875.00 Fees       |                       | Laurence J Pyzer                                                                                                    |  |
| Recurring Bills                                                                                                    | 14/04/2009 | Signed Off                         | <b>INVO19</b><br><b>RB011</b> | 19             | Louis's Sandwich Bar Limited        |                      | 400.00<br>250.00 | 70.00<br>43.75 | 470.00 Fees         |                       | Laurence J Pyzer                                                                                                    |  |
| <b>Cli</b> Associate Associate                                                                                                    | 01/01/2009 | Signed Off                         |                               | $\overline{2}$ | <b>Essex Brides Company Limited</b> | Audit                |                  |                | 293.75 Fees         |                       | Laurence J Pyzer                                                                                                    |  |
| My Communications<br>Document Management<br>Deadine Management<br>Marketing<br>Dashboards<br>Workflow Management<br><b>WIP Ledger</b><br><b>Fees Ledger</b><br>Purchase Ledger |            |                                    |                               |                |                                     |                      |                  |                |                     |                       |                                                                                                    |  |
| Bank and Cash                                                                                                    |            |                                    |                               |                |                                     |                      |                  |                |                     |                       |                                                                                                    |  |
| Nominal Ledger                                                                                                    |            |                                    |                               |                |                                     |                      |                  |                |                     |                       |                                                                                                    |  |
| $\blacksquare$                                                                                                    |            |                                    |                               |                |                                     |                      | 8,757.00         | 1,379.85       | 10,136.85           |                       |                                                                                                    |  |
| Laurence J Pyzer [LJP] is logged into Database : Drive_Newdemo20101                                                                                                    |            |                                    |                               |                |                                     | v2.1.26              | 8 Records        |                | 07/10/2011 05:07:28 |                       | Duration: 01:53:11<br>- F                                                                                                    |  |
| G<br>D                                                                                                    |            | 暨<br>D                             |                               | S              | 医目<br><b>A)</b>                     |                      |                  |                |                     | EN A 腰 如 P            | 17:07<br>07/10/2011                                                                                                    |  |

**Figure 3** 

When you click the Preview button you get the following screen:

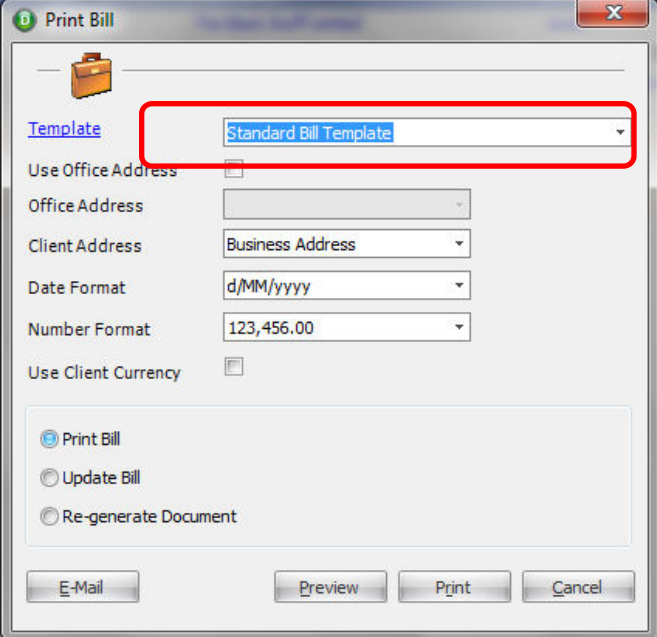

**Figure 4** 

If you have selected the correct bill template, just click the Preview button and the following screen will appear:

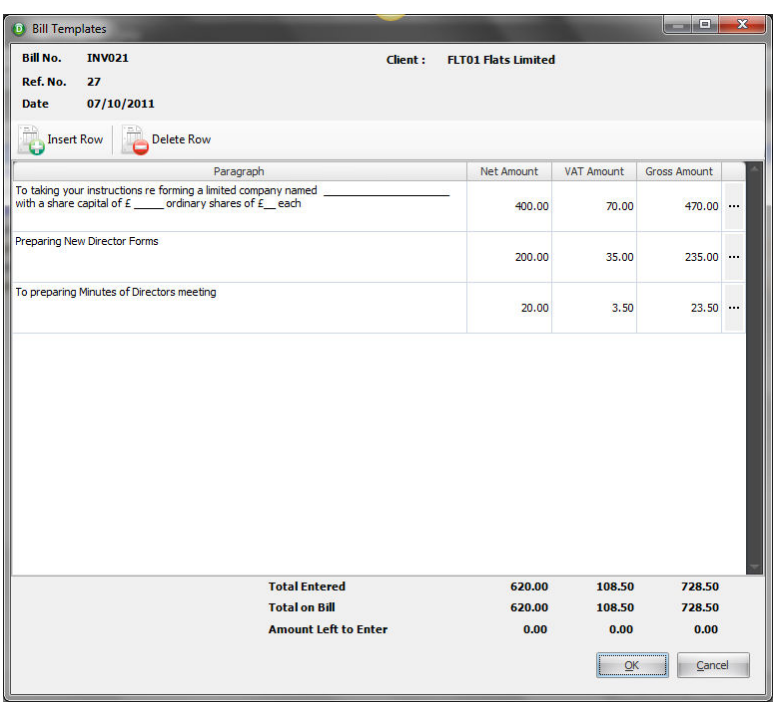

# **Figure 5**

The paragraph handling screen will appear. This screen will only appear if you have this option turned on in settings. Edit the paragraphs to suit this particular client bill. Click OK and the following screen will appear:

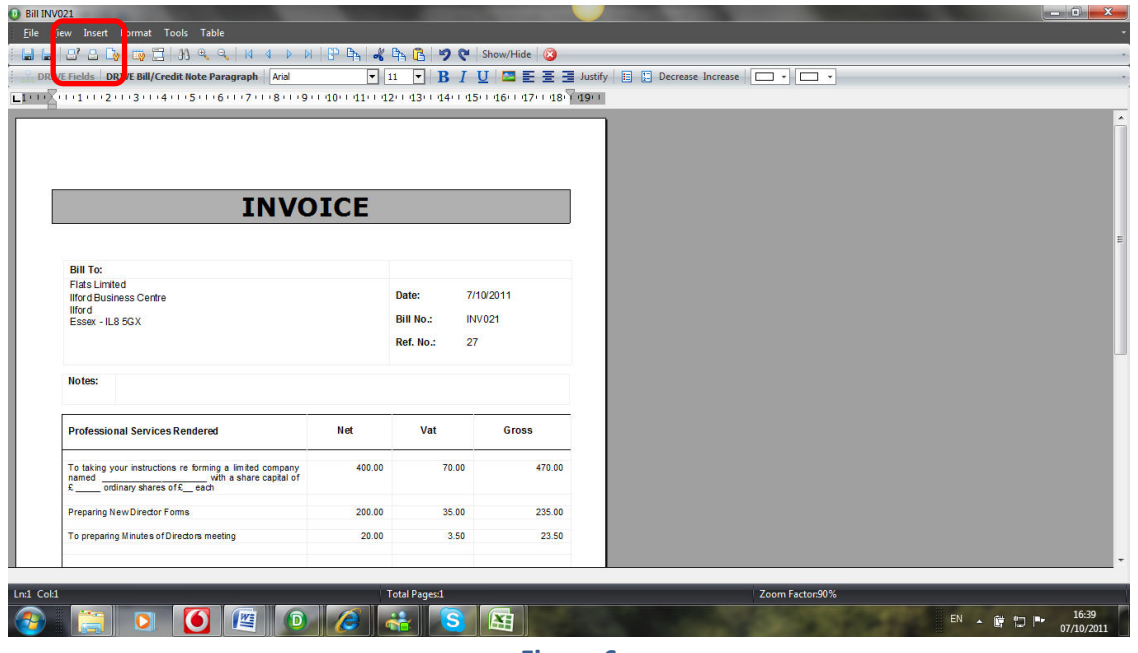

**Figure 6** 

Once you are happy with the bill simply click the print button as marked above and close the bill and return to the bill browse.

# EMAIL A BILL

You can also decide to email the bill to your client. Click on the Preview button and on the screen click the Email button

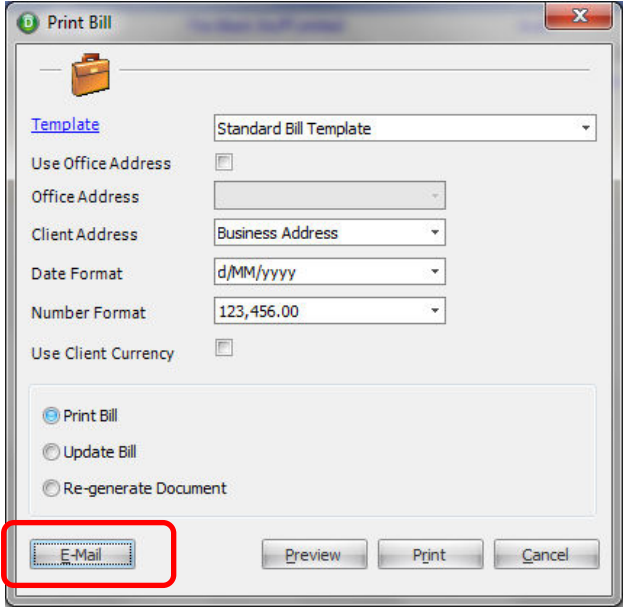

### **Figure 7**

When you click the email button the system will launch an automatic DRIVE email with the invoice attached. This is a quick and easy way of getting your invoices to your client in a timely manner. There is an option in settings to make the generated document read only which means it cannot be changed once sent.

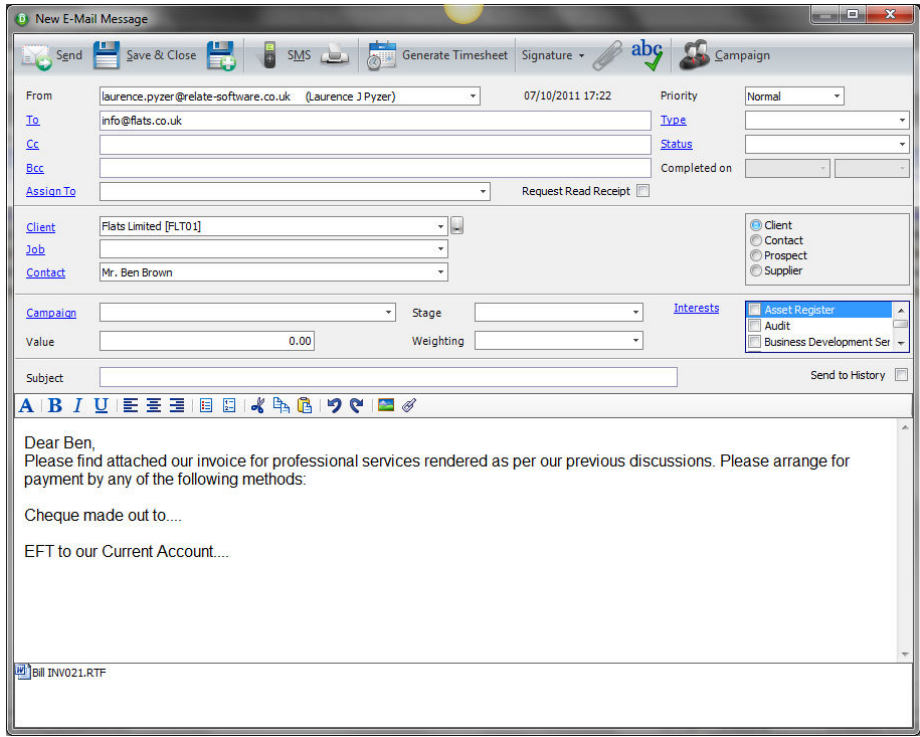

**Figure 8**